# 尺寸: 105 \* 148 mm 材质: 105G双铜纸,单面印刷,风琴折页 | PANTONE 4291 C

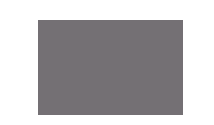

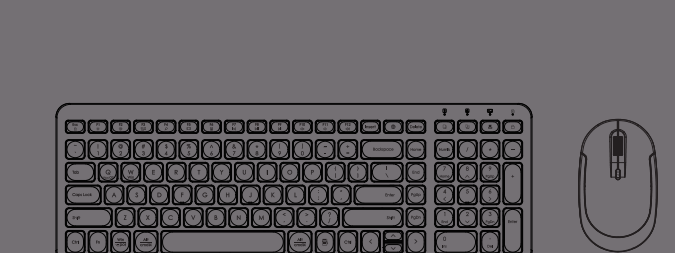

**User Manual** 

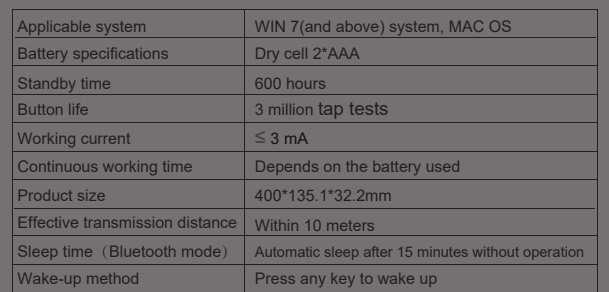

1\* Keyboard

1\* USB Receiver

1\* User manual

1\* Hairbrush

Thank you very much for purchasing this product. Please read the manual carefully before use to confirm that the product can be used normally.

### Package Contents

# Specification of Keyboard

# Product Layout

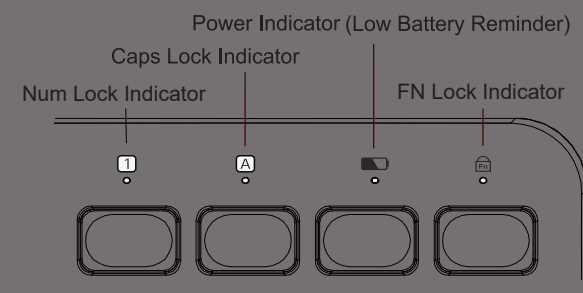

1\* Mouse

# Specification of Mouse

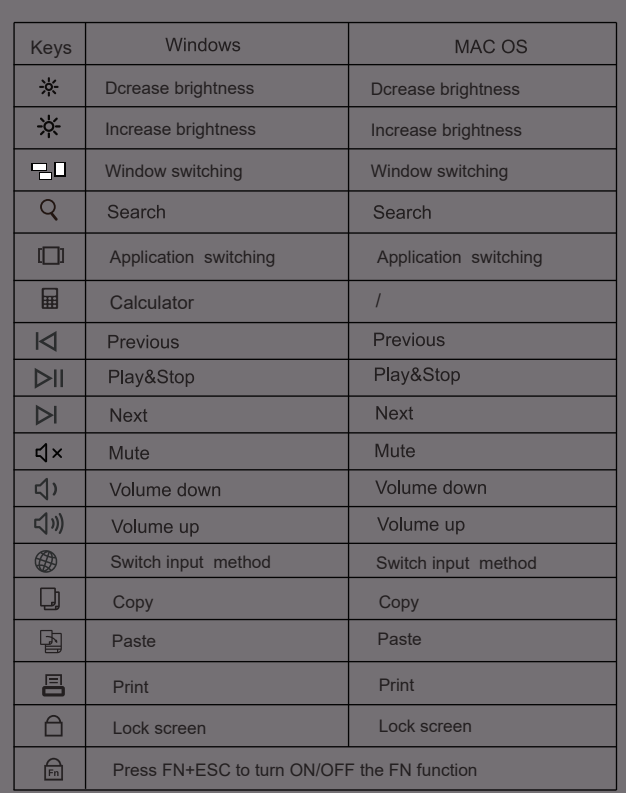

 $H^*$  Q (MacOS) " : Choose to switch to a MacOS system.

V+" W (Win) " : Choose to switch to a Windows system.

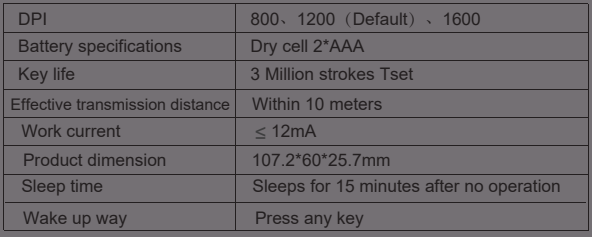

We completed the 2.4G mode pairing during the product production process. If you plug the USB receiver into the computer and turn on the power switch, the keyboard or mouse is no response, can not use nomally, please re-pairing by yourself. The keyboard and mouse can be paired separately as follows steps.

# 2.4G mode re-pairing method

- 1. Turn on the power switch of the keyboard, Press "ESC" and "="(in front of the Backspace key) long for 3 seconds. The green indicator ligth flashes that the keyboard has entered the pairing mode.
- 2. Plug the USB receiver into your computer USB port.
- 3. The connection is successful when the green indicator light is always on.

#### **Mouse re-pairing steps:**

# Keyboard re-pairing steps:

- 1. Turn on the power switch of the mouse.
- 2. Press and hold the left mouse button, the scroll wheel, and the right mouse button together for 5 seconds until the indicator light flashes quickly.
- 3. Plug the USB receiver into your computer USB port.
- 4. The connection is successful when the white indicator light is on and then off.

After 3 seconds of inactivity on the keyboard, the indicator light will automatically turn off. When any key is pressed, the indicator light will light up.

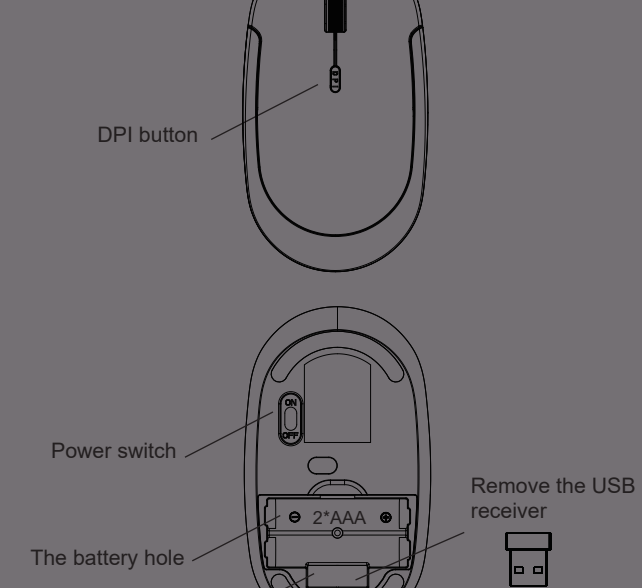

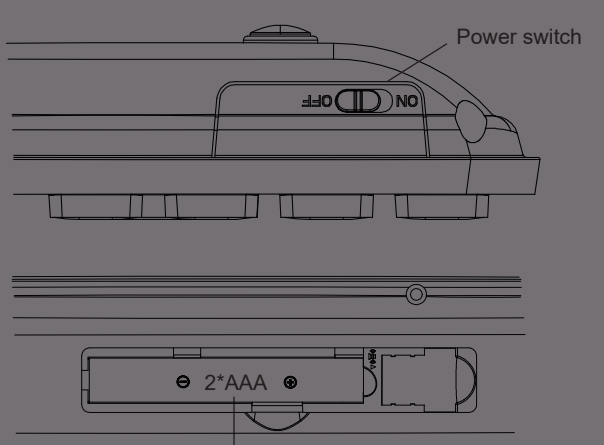

The battery hole

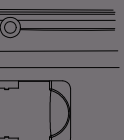

 NOTE: This equipment has been tested and found to comply with the limits for a Class B digital device, pursuant to part 15 of the FCC Rules. These limits are designed to provide reasonable protection against harmful interference in a<br>residential installation. This equipment generates, uses and can radiate radio<br>frequency energy and, if not installed and used in accordance with may cause harmful interference to radio communications. However, there is no guarantee that interference will not occur in a particular installation. If this equipment does cause harmful interference to radio or television reception, which can be determined by turning the equipment off and on, the user is encouraged to try to correct the interference by one or more of the following measures:

- Reorient or relocate the receiving antenna.
- Increase the separation between the equipment and receiver. Connect the equipment into an outlet on a circuit different from that to which the
- receiver is connected.
- Consult the dealer or an experienced radio/TV technician for help.

Changes or modifications not expressly approved by the party responsible for compliance could void the user's authority to operate the equipment.

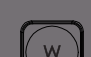

- 1. Turn on the keyboard and mouse power switch.
- 2. Take out the USB receiver from the receiver hole on the bottom of the mouse.
- 3. Plug the USB receiver into your computer"s USB port.
- 4. Then the keyboard and mouse is successfully connected.

# Keys and Function

#### 2.4G Connection

USB receive